## Last updated 6/25/21

- Create a directory in your personal file space to hold your Visual Studio projects
  - Name it something like ee2905/VS19\_workspace

• Open VS 2019

#### Visual Studio 2019

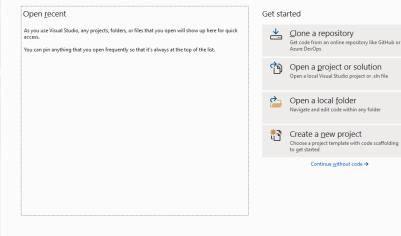

3

Select Create a new Project

#### Visual Studio 2019

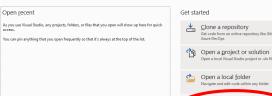

- 🗆 🛛

Create a <u>n</u>ew project

- Select Empty Project
- Select Next

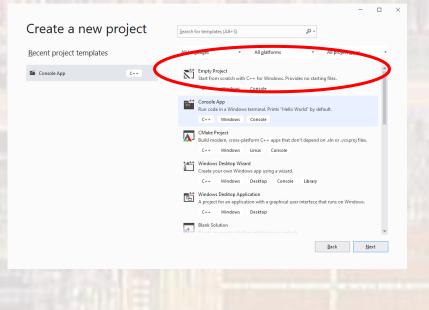

Configure your new project

- Provide a Project Name
- Select your pre-created workspace location using ...
- Leave the Solution name as the default (Project name)
- Create

|   | configure your new project                               |   |  |
|---|----------------------------------------------------------|---|--|
|   | Empty Project C++ Windows Console                        |   |  |
|   | Project name                                             |   |  |
| ( | Project_1                                                |   |  |
|   | Location                                                 |   |  |
|   | Z:\msoe_current\22_Q1_EE2905\VS_2019_workspace           | 2 |  |
|   | Solution name (i)                                        |   |  |
|   | Project_1                                                |   |  |
|   | Place solution and project in the same <u>d</u> irectory |   |  |

#### Default Window Structure

| KÎ Eile Edit View Git Project E                                 | uild <u>D</u> ebug Te <u>s</u> t A <u>n</u> alyze <u>T</u> ools E <u>x</u> tensions <u>W</u> ir<br>Debug • x86 • ▶ Local Windows Debugg |                                                                                             | Sign in 🖇                                | P₄ − □ ×<br>Live Share & |
|-----------------------------------------------------------------|----------------------------------------------------------------------------------------------------|---------------------------------------------------------------------------------------------|------------------------------------------|--------------------------|
| Severe Explore Toolbox                                          | Edit window                                                                                                    | S<br>S<br>S<br>S<br>S<br>S<br>S<br>S<br>S<br>S<br>S<br>S<br>S<br>S<br>S<br>S<br>S<br>S<br>S | Project Dependencies<br>Project File Z:\ | - ↓ ×                    |
| Output<br>Show output from:                                     | ·   원   원 = =   원                                                                                                    | * # X                                                                                       |                                          |                          |
|                                                                 | Messages                                                                                                    |                                                                                             | (Name)<br>Specifies the project name.    |                          |
| Error List Output Creating project 'Project_1' project creation | successful.                                                                                                    |                                                                                             | ↑ Add to                                 | o Source Control 🔺 🐥 🦽   |
|                                                                 |                                                                                                    |                                                                                             |                                          |                          |
|                                                                 |                                                                                                    |                                                                                             |                                          |                          |

- Select Project → Add New Item
  - Select Visual C++  $\rightarrow$  C++ File
  - Provide your file name

| Add New Item - Project_1 |                                                      |                         |                               | ? ×         |
|--------------------------|------------------------------------------------------|-------------------------|-------------------------------|-------------|
| Installed                | Sort by: Default                                     |                         | Search (Ctrl+E)               | - م         |
| Visual C++               | C++ File (.cpp)                                      | Visual C++              | Type: Visual C++              |             |
| Formatting<br>ATL        | h Header File (.h)                                   | Visual C++              | Creates a file containing C++ | source code |
| Data<br>Resource         | C++ Class                                            | Visual C++              |                               |             |
| Web<br>Utility           | C++ Module Interface Unit (.ixx)                     | Visual C++              |                               |             |
| Property Sheets<br>Test  |                                                      |                         |                               |             |
| HLSL<br>Graphics         |                                                      |                         |                               |             |
| ▷ Online                 |                                                      |                         |                               |             |
|                          |                                                      |                         |                               |             |
|                          |                                                      |                         |                               |             |
|                          |                                                      |                         |                               |             |
|                          | Be sure to use a .                                   | <mark>c</mark> extensio | n                             |             |
|                          | (we will program                                     |                         |                               |             |
| $\frown$                 |                                                      |                         |                               |             |
| Name: MyCode.c           | \22_Q1_EE2905\VS_2019_workspace\Project_1\Project_1\ |                         | Browse                        |             |
|                          |                                                      |                         | Add                           | Cancel      |

• Type in some code

| yCode.c 🕫 🗙                                        |                                                                                                    |                                                 | ▼ 🌣 Solution Explorer 🗸              |
|----------------------------------------------------|----------------------------------------------------------------------------------------------------|-------------------------------------------------|--------------------------------------|
| Project_1                                          | Global Scope)                                                                                                    | ▼ 🚳 main(void)                                  | <u>·</u> + ○ ○ ☆ ቭ · ⊙ - 2 @ @ ◇ ≁ - |
| <pre>1 E////////////////////////////////////</pre> | L Studio - c<br>Note the code i                                                                                                    | s color coded                                   | Search Solution Explorer (Ctrl+;)    |
|                                                    |                                                                                                    | Note the file is store<br>the Source Files dire |                                      |
| 0% 👻 🛇 No issues found                             |                                                                                                    | ►                                               | Ln: 21 Ch: 13 TABS CRLF              |
| utput                                              |                                                                                                    |                                                 | ★ # ×                                |
| how output from:                                   | <ul> <li>↓</li> <li>↓</li></ul> |                                                 |                                      |
|                                                    |                                                                                                    |                                                 |                                      |
|                                                    |                                                                                                    |                                                 |                                      |
|                                                    |                                                                                                    |                                                 |                                      |

- Under Project → projectname Properties
  - C/C++  $\rightarrow$  Advanced
    - Enter 4996 in the Disable Specific Warnings box
    - Click OK

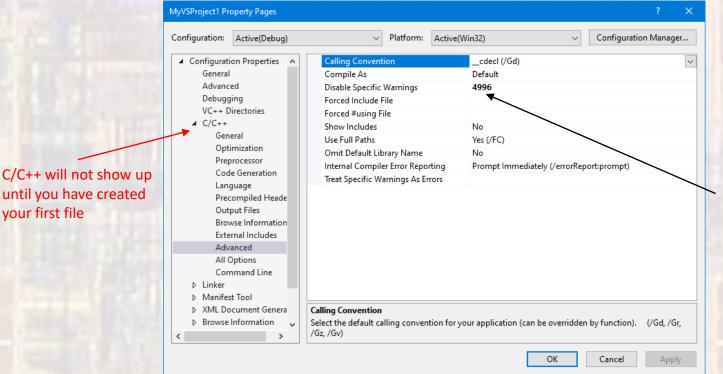

Prevents MS from stopping some C functions from compiling